## MANUAL DO INSTALADOR **– MP-1T** SLIM Rev 07/02/2023 *1. Apresentação \_\_\_\_\_\_\_\_\_\_\_\_\_\_\_\_\_\_\_\_\_\_\_\_\_\_\_\_\_\_\_\_\_\_\_\_\_\_\_\_\_\_\_\_ \_\_*

 O *Porteiro MP-1T Slim* é sinônimo de praticidade e segurança, pois ele utiliza a rede celular para fazer a comunicação entre a portaria e os apartamentos ou casas em condomínios fechados, dessa forma, dispensando o uso de cabos.

 O *Porteiro MP-1T Slim* pode ser conectado a um telefone convencional ou a um painel externo (DTMF). Quando for discado o número referente ao apartamento, como por exemplo 202, o *Porteiro MP-1T Slim* realiza uma ligação para o número de telefone celular que foi cadastrado para o apartamento 202.

 O *Porteiro MP-1T Slim* utiliza módulo *Quadriband* GSM/ GPRS, EDGE e cinco bandas UMTS/HSPA+(800/850, AWS, 1900, 2100MHz)

# *2. Instalação\_\_\_\_\_\_\_\_\_\_\_\_\_\_\_\_\_\_\_\_\_\_\_ \_\_\_\_\_\_\_\_\_\_\_\_\_\_\_\_\_\_\_\_\_\_ \_\_\_\_*

*2.1 - Fixação:* parafuse a base de fixação na parede e encaixe o gabinete (posteriormente, o gabinete pode ser removido com o auxílio de uma chave de fenda).

*2.2 - Chip Celular (SIM Card):* insira o "chip" de celular no conector SIM Card. *2.3* **-** *Instalação da antena:* conecte mantendo uma distância mínima de 50 cm do aparelho telefônico. Evite posicioná-la nas proximidades de equipamentos elétricos, motores ou qualquer outra fonte geradora de interferência eletromagnética. O cabo não deve estar enrolado ou parcialmente enrolado. Também pode-se utilizar uma antena externa.

*2.4 - Ligando o MP-1T Slim:* conecte o telefone ou o painel externo, conforme abaixo:

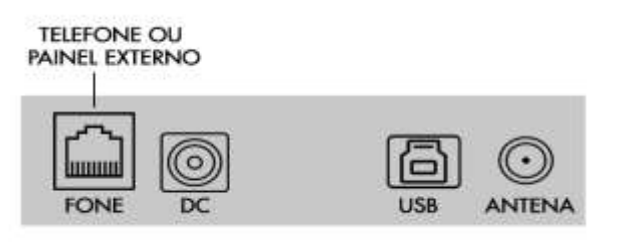

Obs.: Utilize sempre os pinos centrais do conector RJ11.

Em seguida, ligue a fonte que acompanha o equipamento. Neste momento o LED 1 começa a piscar indicando a inicialização.

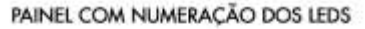

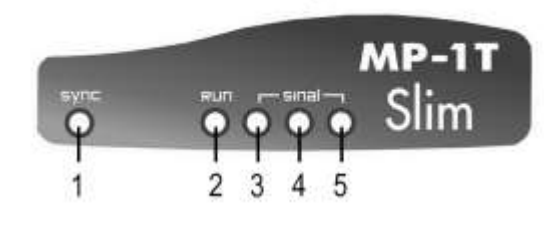

# *3. Inicialização*

A inicialização do sistema leva em média 20 s. Caso o equipamento esteja instalado corretamente, ao final da inicialização, o nível de sinal de antena será mostrado nos LEDs 3, 4 e 5. Para obter melhor sinal, posicione a antena de modo que fique ligado o maior número de LED's possível. Caso haja alguma divergência na instalação, o equipamento informará os erros mais comuns através dos LEDs. Veja, na tabela a seguir, como identificar os erros encontrados:

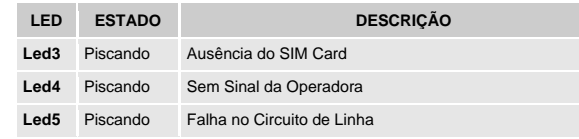

## *4. Configuração\_ \_\_\_\_\_\_\_\_\_\_\_\_\_\_\_ \_\_\_\_\_*

Para configurar o *MP-1T Slim*, via telefone ou badisco, conecte-o no porta fone do equipamento. E então, digite o comando referente a configuração que se deseja fazer, se o comando for aceito, você ouvirá um bip longo, se a configuração não for aceita, você ouvirá dois bips curtos. A senha de programação padrão é 123, que pode ser alterada com o comando 46 (ver item 12).

### *5. Agenda de Apartamentos\_\_\_ \_\_\_\_\_\_\_\_\_\_\_\_\_\_\_ \_\_\_\_\_*

O *MP-1T Slim* permite uma agenda com capacidade para até 50 apartamentos, com quatro números para cada apartamento.

Ao discar para um apartamento previamente cadastrado, o **MP-1T Slim** tenta chamar no primeiro número, transbordando para o próximo número em caso de caixa postal ou após 25 segundos (tempo configurável). Veja comando 79 no item 16.

Para adicionar um número na agenda de apartamentos, digite: **\*123 42 APTO # XXXXXXXXX # -** onde **APTO** é o número do apartamento (até oito dígitos) e **XXXXXXXXX** é o número do telefone à ser ligado

Para adicionar os próxímos números basta repetir o comando.

Para deletar um número da agenda de apartamentos, digite: **\*123 43 APTO #** .

Para apagar todos os números de TODAS as agendas: \* **123 04 ####.**

Se o número adicionado não for local, é necessário que adicione o código de área junto ao número.

Na chamada de entrada, isto é, quando o morador liga do seu telefone para o número do chip que está no *MP-1T Slim*, ele vai chamar no dispositivo conectado na porta fone. De fábrica, o equipamento aceita chamadas somente de números cadastrados, veja o item 9 caso queira alterar.

Todos os números da agenda de apartamentos vão fazer *Callback*, desde que o mesmo seja habilitado (item 6).

Para reduzir o tempo para completar chamadas, você pode configurar a quantidade de dígitos que o equipamento deve aguardar. De fábrica o equipamento aguarda 3 segundos após o ultimo dígito recebido para começar a discagem. Para diminuir o tempo de espera é preciso definir a quantidade de dígitos dos apartamentos. O comando é**: \* 123 90 X #**, onde X= 0 à 9.

Dica: Você pode utilizar o MC-Soft para configurar o equipamento. Com ele, é possível importar um arquivo com toda a agenda. No manual do MC-Soft você vai encontrar, também, o tipo de formatação para esse arquivo. Consulte o Item 13.

#### *6. Callback \_\_\_\_\_\_\_\_\_\_\_\_\_\_\_\_\_\_\_\_\_\_\_\_*

*Callback* é o retorno da chamada. O usuário liga para o **MP-1T Slim**, a chamada é cancelada, e então, o **MP-1T Slim** gera uma nova chamada para o usuário.

Ao receber a ligação, o usuário atende, e então o MP-1T Slim vai tocar na porta fone.

O equipamento vai realizar *callback* para todos os números que já estão cadastrados na agenda de apartamentos, assim como, na agenda auxiliar (que permite até 100 números).

Para adicionar um número na agenda auxiliar, digite:

**\*123 02 XXXXXXXXX # -** onde **XXXXXXXXX** é o número do telefone.

Para deletar um número na agenda auxiliar, digite:

**\*123 03 XXXXXXXXX # -** onde **XXXXXXXXX** é o número do telefone. Para apagar todos os números de TODAS as agendas: \* **123 04 ####.**

Para habilitar ou desabilitar a função *Callback*, digite: **\* 123 05 1 #;**  (habilitado) ou **\* 123 05 0 #** (desabilitado – padrão de fábrica).

*IMPORTANTE:* O equipamento sai de fábrica com a função *Callback* desativada. Para usar, você precisa ativar e colocar o número na agenda de auxiliar (se não estiver na agenda de apartamento).

O Callback funciona também com telefones de áreas diferentes. O *Equipamento* identifica a área de onde está sendo originada a chamada e verifica se o número está cadastrado na agenda. A seguir, liga de volta utilizando o código de área recebido na chamada. Se o *Pináculo MP-1T* não receber o código de área, retornará a chamada sem ele.

A operadora que será utilizada para efetuar as chamadas deve ser previamente cadastrada. Para programar a operadora, digite: **\* 123 06 XX #**; onde **XX** é o número da operadora. O *MP-1T Slim* aceita qualquer número entre 00 e 99 como sendo código de operadora.

*IMPORTANTE:* para o correto funcionamento do *Callback* é necessário fidelizar a operadora (veja o item 8) e desabilitar no SIM Card (Chip) o serviço de secretária eletrônica e atendimento simultâneo. Para o funcionamento ideal do *callback,* a chamada entrante não deve vir de um número oculto.

### *7. Bloqueio de ID\_\_\_\_\_\_ \_\_\_\_\_\_\_\_\_\_\_\_ \_\_\_\_\_\_\_ \_\_\_\_\_\_ \_\_\_\_\_\_\_\_\_\_\_\_*

Todas as chamadas efetuadas podem ser realizadas com o ID bloqueado.

- **\* 123 10 1 #** Habilita o bloqueio;
- **\* 123 10 0 #** Desabilita o bloqueio (padrão de fábrica).

Os números cadastrados na agenda não terão o ID bloqueado. Antes de habilitar este recurso, certifique-se de que o seu plano de telefonia móvel disponibiliza este serviço.

# *8. Fidelização de operadora\_\_\_\_ \_\_\_\_\_ \_\_\_ \_\_\_\_\_\_\_ \_\_\_\_\_\_\_\_\_\_\_\_\_\_\_\_*

O *MP-1T Slim* pode fidelizar as chamadas para telefones fixos ou móveis com uma única operadora.

**\* 123 06 XX # -** Configura a operadora utilizada no chip; onde XX é o código da operadora com dois dígitos.

- **\* 123 07 1 #** Habilita a fidelização;
- **\* 123 07 0 #** Desabilita a fidelização (padrão de fábrica).

## *9. Restrição de chamadas \_\_\_\_\_\_\_\_\_\_\_\_\_\_\_\_\_ \_\_\_\_ \_\_\_\_\_\_\_\_\_ \_\_\_\_\_ \_\_*

*8.1 - Bloqueio de chamadas entrantes:* para configurar, digite:

**\* 123 18 0 # -** Desabilita o bloqueio de chamada entrante;

 **\* 123 18 1 # -** Habilita o bloqueio para números fora da agenda (padrão de fábrica);

 **\* 123 18 2 # -** Habilita o bloqueio para todos os números.

- *8.2 - Whitelist:* bloqueia as chamadas para números fora da agenda.
	- **\* 123 09 1 # -** Habilita a *Whitelist* (padrão de fábrica);
	- **\* 123 09 0 # -** Desabilita a *Whitelist*.

Quando o *whitelist* estiver habilitado, o equipamento vai discar somente para os números cadastrados na agenda. Ao teclar um número de telefone não cadastrado na agenda com o *whitelist* ativo, o *MP-1T Slim* não completa a chamada e gera um tom de advertência. Bloqueando inclusive ligações a cobrar.

No caso onde *Whitelist* estiver habilitado*,* se o apartamento discado não existir, e coincidir com algum número de emergência (por exemplo, 190), ele discará para o próprio número de emergência (nesse exemplo, a polícia).

## *10. Ajuste do nível de áudio (Tx/Rx)\_\_\_\_\_\_\_\_\_\_\_\_\_\_\_ \_\_\_ \_ \_\_\_\_\_\_\_\_\_*

É possível ajustar os volumes de áudio de saída (Tx) e entrada (Rx) no *Porteiro MP-1T Coletivo 3G*. Para isso, digite:

- **\* 123 11 X #** Nível transmissão de áudio; X = 0 a 9 (padrão de fábrica = 4).
- $*$  **123 12 X #** Nível recepção de áudio;  $X = 0$  a 9 (padrão de fábrica = 4).

# *11. Reset***\_\_\_\_\_\_\_\_\_\_\_\_\_\_\_\_\_\_\_\_\_\_\_\_\_\_\_\_\_\_\_\_ \_\_\_ \_\_\_\_\_\_\_\_\_\_\_\_**

O comando de reset do *MP-1T Slim* retorna todos os comandos aos valores padrão de fábrica. Para limpar a agenda, veja o item 5 deste manual. Para o reset, digite: **\* 123 19 ####.**

## *12. Senha de Programação \_ \_\_\_\_\_\_\_\_\_\_\_\_\_\_\_\_\_\_\_ \_\_\_ \_\_\_\_\_\_\_\_\_ \_*

É possível alterar a senha de programação no *MP-1T Slim*. A senha padrão de fábrica é **123**.

Para alterar a senha de programação, digite:

**\* 123 46 XXX #** - onde **XXX** são os três algarismos da nova senha. *13. Software de comunicação MC-Soft \_\_\_\_\_\_\_\_\_\_\_\_\_\_ \_\_\_\_\_\_\_\_\_\_\_\_*

O *MC-Soft USB* é um software para configuração do *Pináculo MP-2T*. Ele é compatível com Windows, e se comunica com o equipamento através da USB do PC. . A porta USB do MP-1T Slim é interna, então você precisa remover a tampa do equipamento para ter acesso ao conector. É possível salvar em um arquivo todas as configurações realizadas*.* Esse arquivo poderá ser carregado posteriormente, facilitando a configuração.

Para download do *MC-Soft USB*, acesse o site **[www.pinaculo.com.br](http://www.pinaculo.com.br/)** e navegue até a seção *Downloads*. Onde, além do programa de instalação, estão disponíveis, também, o

#### MANUAL DO INSTALADOR **– MP-1T** SLIM Rev 07/02/2023 Manual do Usuário e as últimas versões de Firmware.

*IMPORTANTE:* Caso seu PC possua Windows 8, 8.1 ou 10, siga um de nossos tutoriais antes da instalação do software, que estão disponíveis no nosso site, também na aba Downloads.

**Cabo USB não é fornecido juntamente com o produto.**

#### *14. Limitação do tempo de chamada\_\_\_\_\_\_\_\_\_\_\_\_\_\_\_ \_\_ \_ \_\_ \_\_\_\_\_\_\_*

O *MP-1T Slim* sai de fábrica sem limite de duração de chamadas, mas, é possível limitá-lo. Para configurar o tempo de duração das chamadas recebidas, digite:

**\* 123 60 XX #** - onde **XX** é o valor máximo em minutos;

- Para configurar o tempo de duração das chamadas originadas, digite:
- **\* 123 61 XX #**  onde **XX** é o valor máximo em minutos;

Nos dois casos, dez segundos antes de derrubar a chamada, o *Pináculo MP-1T Slim* emite um bip duplo de advertência.

*IMPORTANTE:* alguns modelos de painéis externos possuem limite máximo de duração de chamadas. Recomenda-se verificar esse detalhe no manual do fabricante do painel.

#### *15. Acionamento de fechaduras elétricas \_\_\_\_*

O *MP-1T Slim* não faz o acionamento de fechaduras elétricas de forma direta. Isso porque o equipamento não possui relé ou outra espécie de comutador. O instalador deve utilizar as saídas do painel externo para possibilitar a abertura de fechaduras. Esses painéis externos geralmente utilizam comandos simples como **\*1** ou **\*2** (consulte o manual do painel externo utilizado). *MP-1T Slim* está preparado para quando receber qualquer comando via DTMF, repassá-lo ao painel externo.

#### *16. Software de comunicação MC-Soft \_\_\_\_\_\_\_\_\_\_\_\_\_\_ \_\_\_\_\_\_\_\_\_\_\_\_*

O *MC-Soft USB* é um software para configuração do *Pináculo MP-1T Slim.* Ele é compatível com Windows, e se comunica com o equipamento através da USB do PC. É possível salvar em um arquivo todas as configurações realizadas*.* Esse arquivo poderá ser carregado posteriormente, facilitando a configuração.

Para download do *MC-Soft USB*, acesse o site **[www.pinaculo.com.br](http://www.pinaculo.com.br/)** e navegue até a seção *Downloads*. Onde, além do programa de instalação, estão disponíveis, também, o Manual do Usuário e as últimas versões de Firmware.

*IMPORTANTE:* Caso seu PC possua Windows 8, 8.1 ou 10, siga um de nossos tutoriais antes da instalação do software, que estão disponíveis no nosso site, também na aba Downloads.

#### **Cabo USB não é fornecido juntamente com o produto.**

*17. Plataforma Web \_\_\_\_\_\_\_ \_\_\_\_\_\_\_\_ \_* 

O *Pináculo MP-1T Slim* possui a opção de configuração e cadastro da agenda de apartamentos de forma online. Adicione, exclua e altere apartamentos e telefones através da plataforma web e tenha acesso aos registros de eventos detalhados por apartamento e número de telefone, no equipamento, como chamadas. Os dados são transmitidos via GPRS/3G para a memória interna do

equipamento, através do plano de dados do chip.

Para saber mais acesse: [https://www.interfoniacelular.com.br](https://www.interfoniacelular.com.br/)

Obs.: Na primeira conexão com a plataforma a agenda de apartamentos é apagada, então se você já tiver algum dado da agenda recomendamos fazer uma cópia antes.

*IMPORTANTE: A Pináculo não se responsabiliza pela abertura acidental de fechadura(s) eletromagnética(s) / eletromecânica(s) ou outro(s) dispositivo(s), usados pela má instalação ou uso indevido do usuário.*

## *18. Especificações Técnicas:\_\_\_\_\_\_\_\_\_ \_\_\_\_\_\_\_ \_\_\_\_\_\_\_\_\_\_\_\_*

- ⚫ Tensão de alimentação: 90~240 VAC Full Range;
- ⚫ Ring (toque): 65 VRMS / 25 Hz;
- ⚫ Dimensões: 127 X 138 X 47 mm;
- Consumo: em standby 4 W, em conversação 8 W;
- ⚫ Tom de sinalização: 425 Hz (senoidal);
- ⚫ Impedância de enlace: 600 ohms;
- ⚫ Fonte: 9V / 1A positivo interno;

#### **TERMO DE GARANTIA**

A **Pináculo - Advance Tecnologia Ltda** assegura ao consumidor deste produto garantia contra defeito de fabricação ou dos materiais nele contidos por um período de 24 meses (sendo 90 dias de garantia legal e 21 meses de garantia contratual), contados a partir da data de emissão da nota fiscal do fabricante. Na ausência da nota fiscal será considerada a data de fabricação (estampada na placa) para contagem da garantia. Durante o período de garantia legal de 3 meses a garantia compreende o reparo ou a substituição de partes, peças ou conjuntos comprovadamente defeituosos, sem custo em material ou mão de obra ao consumidor, o que inclui a logística reversa para envio do equipamento, reparo do produto e retorno do mesmo. Durante a garantia contratual, 21 meses, somente o custo de reparo é coberto pela garantia, sendo responsabilidade do cliente os custos de envio e retorno do equipamento. A comprovação do defeito e a prestação da garantia serão realizados nas dependências da Pináculo. A garantia não cobre custos de instalação ou taxa de visita. A garantia não cobre defeitos decorrentes do desgaste natural. Esta garantia somente será atendida com a apresentação da respectiva nota fiscal de compra, e não estará assegurada caso o número de série do produto se apresente rasurado ou ausente. A execução de qualquer serviço ou reparo no produto em função da aplicação da garantia não estende o seu período inicial.

**Fica convencionado que a garantia perderá toda a validade se:**

1. Ocorrer defeito causado por uso inadequado, indevido, queda, colisão, ou em desacordo com as orientações contidas no folheto de instruções de uso;

2. Ocorrer defeito causado por eventos da natureza: inundações, descargass e outros;

3. Ocorrer defeito causado por ligação em desacordo com as recomendações contidas no folheto de instruções de instalação, ou em redes elétricas instáveis ou com flutuações fora das especificações contidas nas normas vigentes;

4. Ocorrer dano devido à instalação em conjunto com acessórios ou outros equipamentos não previstos nas instruções de instalação;

5. O produto for reparado ou violado por pessoas não autorizadas pela Pináculo.

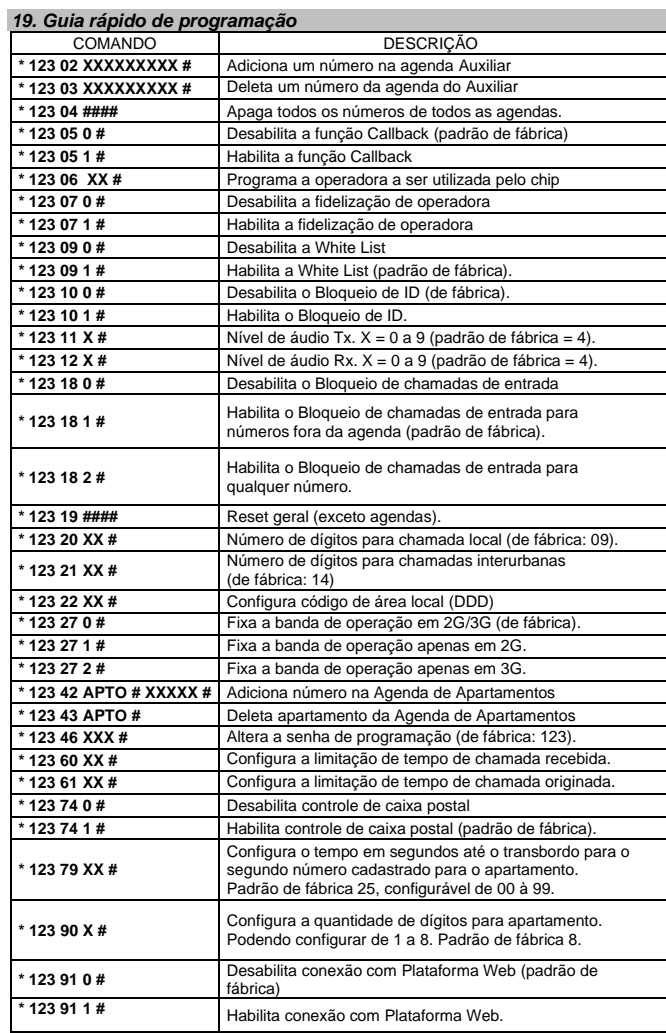

# **Manual**

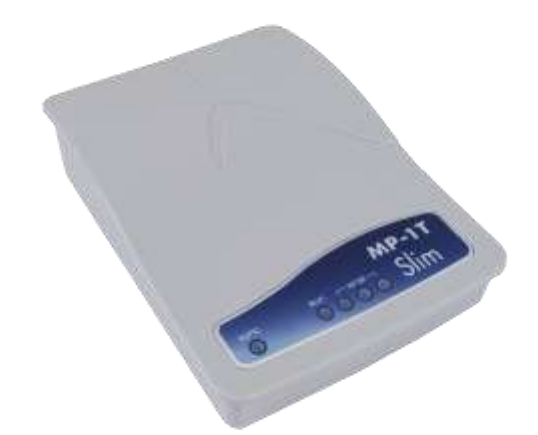

# **Porteiro MP-1T Slim 3G**

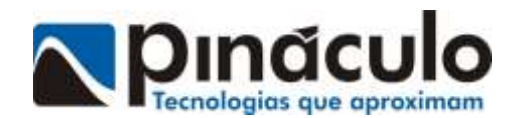